# iPodライブラリアクセスプログラミング ガイド

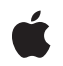

**2009-05-28**

### É

Apple Inc. © 2009 Apple Inc. All rights reserved.

本書の一部あるいは全部を Apple Inc. から 書面による事前の許諾を得ることなく複写 複製(コピー)することを禁じます。ま た、製品に付属のソフトウェアは同梱のソ フトウェア使用許諾契約書に記載の条件の もとでお使いください。書類を個人で使用 する場合に限り 1 台のコンピュータに保管 すること、またその書類にアップルの著作 権表示が含まれる限り、個人的な利用を目 的に書類を複製することを認めます。

Apple ロゴは、米国その他の国で登録され た Apple Inc. の商標です。

キーボードから入力可能な Apple ロゴにつ いても、これを Apple Inc. からの書面によ る事前の許諾なしに商業的な目的で使用す ると、連邦および州の商標法および不正競 争防止法違反となる場合があります。

本書に記載されているテクノロジーに関し ては、明示または黙示を問わず、使用を許 諾しません。本書に記載されているテクノ ロジーに関するすべての知的財産権は、 Apple Inc. が保有しています。 本書は、 Apple ブランドのコンピュータ用のアプリ ケーション開発に使用を限定します。

本書には正確な情報を記載するように努め ました。ただし、誤植や制作上の誤記がな いことを保証するものではありません。

Apple Inc. 1 Infinite Loop Cupertino, CA 95014 U.S.A.

アップルジャパン株式会社 〒163-1450 東京都新宿区西新宿 3 丁目20 番2 号 東京オペラシティタワー http://www.apple.com/jp/

Apple, the Apple logo, iPod, iTunes, and Xcode are trademarks of Apple Inc., registered in the United States and other countries.

iPhone and Shuffle are trademarks of Apple Inc.

Apple Inc. は本書の内容を確認しておりますが、<br>本書に関して、明示的であるか黙示的であるか<del>特定</del><br>問わず、その品質、正確さ、市場性、の保証また<br>の目的に対する適合性に関して何らかの保証また は表明を行うものではありません。その結果、本 書は「現状有姿のまま」提供され、本書の品質ま たは正確さに関連して発生するすべての損害は、 購入者であるお客様が負うものとします。

いかなる場合も、Apple Inc. は、本書の内容に含<br>まれる瑕疵または不正確さによって生じる直接<br>的、間接的、特殊的、偶発的、または結果的損害<br>に対する問償性があらかじめ指摘されている場合<br>なおいても同様です。

上記の損害に対する保証および救済は、口頭や書<br>面によるか、または明示的や黙示的であるかを問<br>わず、唯一のものであり、その他一切の保証に何らか<br>わるものです。Apple Inc.の販売店、代理店、まか<br>たは従業員には、または追加を加える権限は与えら れていません。

一部の国や地域では、黙示あるいは偶発的または 結果的損害に対する賠償の免責または制限が認め られていないため、上記の制限や免責がお客様に 適用されない場合があります。 この保証はお客 様に特定の法的権利を与え、地域によってはその 他の権利がお客様に与えられる場合もあります。

## 目次

序章 [はじめに](#page-6-0) **7**

[この書類の構成](#page-6-1) 7 [関連項目](#page-7-0) 8

### 第 **1** 章 **iPod**[ライブラリアクセスについて](#page-8-0) **9**

[ミュージックプレーヤーについて](#page-9-0) 10 [ミュージックプレーヤーの基礎と用語](#page-9-1) 10 Hello Music [Player](#page-10-0) 11 [ミュージックプレーヤー変更通知について](#page-11-0) 12 [メディアアイテムと](#page-12-0)iPodライブラリについて 13 [メディアアイテムピッカー](#page-12-1) 13 [プログラムによるメディアアイテムの取得](#page-13-0) 14 [コレクションとプレイリストについて](#page-15-0) 16 iPod[ライブラリ変更通知の使用](#page-17-0) 18 独自のサウンドとiPod[ライブラリサウンドのミキシング](#page-17-1) 18

### 第 **2** 章 [メディアの再生](#page-18-0) **19**

[ミュージックプレーヤー通知の登録](#page-18-1) 19 [ミュージックプレーヤーの作成と設定](#page-19-0) 20 [再生キューの設定](#page-20-0) 21 [再生の制御](#page-21-0) 22

### 第 **3** 章 [メディアアイテムピッカーの使用](#page-22-0) **23**

[メディアアイテムピッカーのデリゲートの設定](#page-22-1) 23 [メディアアイテムピッカーの表示](#page-23-0) 24

### 第 **4** 章 **iPod**[ライブラリの使用](#page-24-0) **25**

[メディアアイテムの取得](#page-25-0) 26 [メディアアイテムコレクションの取得](#page-27-0) 28 [メディアアイテムアートワークの使用](#page-28-0) 29

### [用語解説](#page-30-0) **31**

改訂履歴 [書類の改訂履歴](#page-32-0) **33**

## 図、リスト

### 第 **1** 章 **iPod**[ライブラリアクセスについて](#page-8-0) **9**

- 図 [1-1](#page-8-1) iPod[ライブラリアクセスの使用](#page-8-1) 9
- 図[1-2](#page-9-2) [ミュージックプレーヤーオブジェクトの図式的表現](#page-9-2) 10
- 図 [1-3](#page-12-2) [メディアアイテムとそのメタデータ](#page-12-2) 13
- 図 [1-4](#page-13-1) [メディアアイテムピッカーのユーザインターフェイス](#page-13-1) 14
- 図 [1-5](#page-14-0) [メディアクエリを使用した](#page-14-0)iPodライブラリのアクセス 15
- 図 [1-6](#page-16-0) iPod[ライブラリからのコレクションの取得](#page-16-0) 17
- [リスト](#page-11-1) 1-1 [最小限のミュージックプレーヤー](#page-11-1) 12

### 第 **2** 章 [メディアの再生](#page-18-0) **19**

- [リスト](#page-18-2) 2-1 [ミュージックプレーヤー通知の登録とアクティブ化](#page-18-2) 19
- [リスト](#page-19-1) 2-2 [ミュージックプレーヤー通知の登録解除と非アクティブ化](#page-19-1) 20
- [リスト](#page-19-2) 2-3 [アプリケーションミュージックプレーヤーの作成](#page-19-2) 20
- [リスト](#page-19-3) 2-4 iPod[ミュージックプレーヤーの作成](#page-19-3) 20
- [リスト](#page-20-1) 2-5 [コンテキスト内の再生キューの設定](#page-20-1) 21

### 第 **3** 章 [メディアアイテムピッカーの使用](#page-22-0) **23**

- [リスト](#page-22-2) 3-1 [ピッカーからのメディアアイテムの新規コレクションへの応答](#page-22-2) 23
- [リスト](#page-22-3) 3-2 [ユーザがピッカーをキャンセルした場合の応答](#page-22-3) 23
- [リスト](#page-23-1) 3-3 [メディアアイテムピッカーの表示](#page-23-1) 24

### 第 **4** 章 **iPod**[ライブラリの使用](#page-24-0) **25**

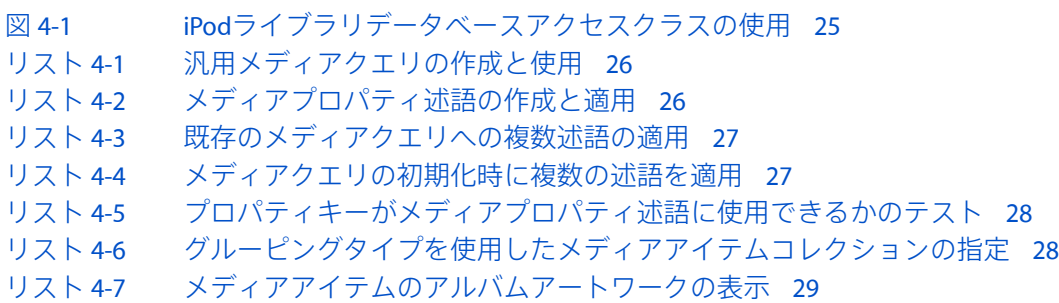

図、リスト

## <span id="page-6-0"></span>はじめに

iPhoneOS3.0から、iPodライブラリアクセスによりアプリケーションでユーザの曲、オーディオブッ ク、およびオーディオPodcastを再生できます。APIの設計は基本的な再生を非常に単純にしつつ、 高度な検索や再生制御もサポートしています。

iPodライブラリアクセスにより、アプリケーションに対する音楽関連のさまざまな機能強化をiPhone OSでできるようになります。以下に、実現可能ないくつかの例を示します。

- ゲームやエクササイズアプリケーションのサウンドトラックをユーザが組み立てて再生できる ようにする
- 友人に送信するために、お気に入りのアーティスト、曲、アルバムの名前をユーザがiPodライ ブラリから取得できるようにする
- ユーザのiPodライブラリのコンテンツに基づいて、新曲やアーティストのツアースケジュール などのお勧め情報サービスを提供する

この文書を読むにあたり、『*iPhoneApplicationProgrammingGuide*』および『*iPhoneDevelopmentGuide*』 で説明されているiPhone OS開発に慣れている必要があります。iPhone OS向けプログラム作成の紹 介チュートリアルについては、『*Your First iPhone Application*』を参照してください。

『*iPod*ライブラリアクセスプログラミングガイド』(この文書)を読むにあたっては『*Media Player Framework Reference*』が参考になります。この文書は『Media Player Framework Reference』の補足で す。

注:iPodライブラリアクセスはデバイス上でのみ動作し、iPhone Simulatorでは動作しません。これ は、iPhone SimulatorがデバイスのiPodライブラリにアクセスできないためです。このテクノロジー のクラスを使用してアプリケーションを開発するには、セットアップ済みのiPhoneOSデバイスが必 要です。

## <span id="page-6-1"></span>この書類の構成

この文書は次の章で構成されています。

- 「iPod[ライブラリアクセスについて」](#page-8-0) (9 ページ)では、このAPIを使用した音楽再生とiPod ライブラリアクセスの包括的な概要を示します。
- [「メディアの再生」](#page-18-0) (19 ページ)では、ミュージックプレーヤーの作成および使用方法につ いて説明します。
- [「メディアアイテムピッカーの使用」](#page-22-0) (23 ページ)では、ユーザが選択したメディアアイテ ムを取得するために、ピッカーを起動してデリゲートメソッドを実装する方法を紹介します。
- 「iPod[ライブラリの使用」](#page-24-0) (25 ページ)では、iPodライブラリからメディアアイテムを取得す るための述語およびクエリの作成と使用について詳しく説明します。

■ [「用語解説」](#page-30-0) (31 ページ) では、APIの説明に使用されている用語を定義します。

## <span id="page-7-0"></span>関連項目

このテクノロジーを最大限に活用するために、次の文書を参照してください。

- **『Media Player Framework Reference』。この文書で紹介しているクラスの包括的なリファレンス** 文書です。
- 『AddMusic』。iPhone OSアプリケーション用にダウンロード、学習、改良、および拡張できる iPhoneのサンプルプロジェクトです。
- 『*Audio Session Programming Guide』。アプリケーシ*ョンのオーディオ動作全体を構成する方法を 説明しています。独自のオーディオとiPodのオーディオ再生を同時に使用するアプリケーショ ンを作成する場合はこの文書を参照してください。
- 『CoreAudioOverview』。iPhoneOS内でのオーディオフォーマットのミキシング方法を説明し、 アプリケーションのオーディオで使用できるオーディオフォーマットを解説します。

## <span id="page-8-0"></span>iPodライブラリアクセスについて

iPodライブラリアクセスは、iPodライブラリからアイテムを取得して再生するためのiPhone OSのイ ンターフェイスです。iPodライブラリは、ユーザがデスクトップのiTunesから同期させたデバイス 上のメディアアイテムの集まりです。

図 1-1に示すように、アプリケーションには2通りのアイテムの取得方法があります。左側のメディ アアイテムピッカーは、簡単に使用できるパッケージ済みのViewControllerで、組み込みのiPodアプ リケーションのミュージック選択インターフェイスのように動作します。多くのアプリケーション にはこれで十分です。

<span id="page-8-1"></span>要求される特別なアクセス制御をピッカーで提供できない場合、図のアプリケーションの右下に示 すようなメディアクエリインターフェイスを使用できます。これを使用して、iPodライブラリから アイテムを述語ベースで指定できます。

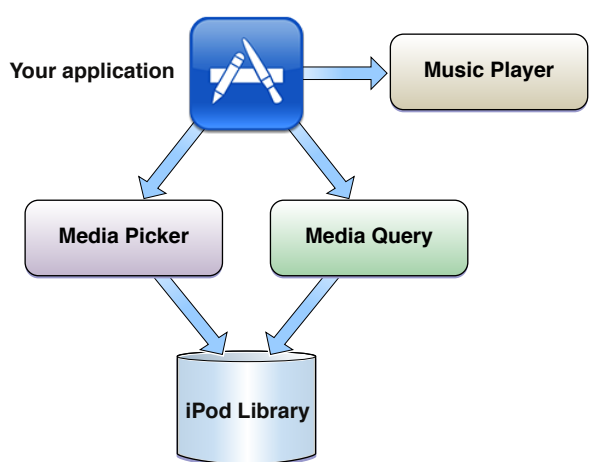

図 **1-1** iPodライブラリアクセスの使用

図でアプリケーションの右側に描かれているとおり、次に、APIが提供するミュージックプレーヤー を使用して、取得したメディアアイテムを再生します。

図に示されているとおり、このAPIのクラスは、通常は開発における異なる2つの領域(再生するメ ディアアイテムを検索するためのデータベースアクセス、およびミュージックの再生)に対応して います。ただし、このAPIを効果的に使用するためにどちらの分野のエキスパートでもある必要はあ りません。iPodライブラリアクセスが代わりに「重労働」をこなしてくれます。

たとえば、再生するのがDRM暗号化されたAACファイル、CDからリッピングしたAppleLosslessトラッ ク、iLBCでエンコードされたオーディオPodcast、またはオーディオブックのどれでも、ミュージッ ク再生のためのコードは全部で1行で済みます。システムが自動的にバッファの設定、適切なコー デックの選択を行い、オーディオをデバイスの出力ハードウェアに直接送信します。

iPodライブラリアクセスについて

ミュージックプレーヤーとメディアアイテムピッカーを使用すると、iPodライブラリにアクセスす るコードをまったく書くことなくミュージックの選択と再生を実装できます。データベースアクセ スクラスは必要な時は完全なクエリシステムを提供し、必要でなければ目にすることはありませ  $h_{\alpha}$ 

注:iPhone OS 3.0では、iPodライブラリアクセスはオーディオベースのメディアアイテムにのみ適 用されます。iPodライブラリのビデオPodcast、ムービー、またはテレビ番組を再生することはでき ません。

## <span id="page-9-0"></span>ミュージックプレーヤーについて

<span id="page-9-1"></span>アプリケーションは、エンドユーザが組み込みのiPodアプリケーションを使用するのと同様の方法 でミュージックプレーヤーを使います。プログラミングによって、再生、一時停止、シークなどが 行えます。

### ミュージックプレーヤーの基礎と用語

ミュージックプレーヤー**(Music Player)**はメディアアイテムの再生に使用するオブジェクトです。再 生するメディアアイテムのリストである再生キューを持っています。メディアアイテム**(MediaItem)** は、曲、オーディオPodcast、またはオーディオブックです。

メディアアイテムは、ユーザがデスクトップのiTunesと同期した際にデバイス上にコピーされます。 デバイス上のメディアアイテムの一式を**iPod**ライブラリ**(iPod library)**と呼びます。

<span id="page-9-2"></span>ミュージックプレーヤーは現在再生中のアイテムや再生するよう指定されているアイテムを知って おり、ある時点でのアイテムのタイムラインの再生ポイントを知っています。これらの属性を、図 1-2に図式的に示します(この図は説明のためだけのものです。ミュージックプレーヤーはユーザイ ンターフェイスを提供しません)。

図 **1-2** ミュージックプレーヤーオブジェクトの図式的表現

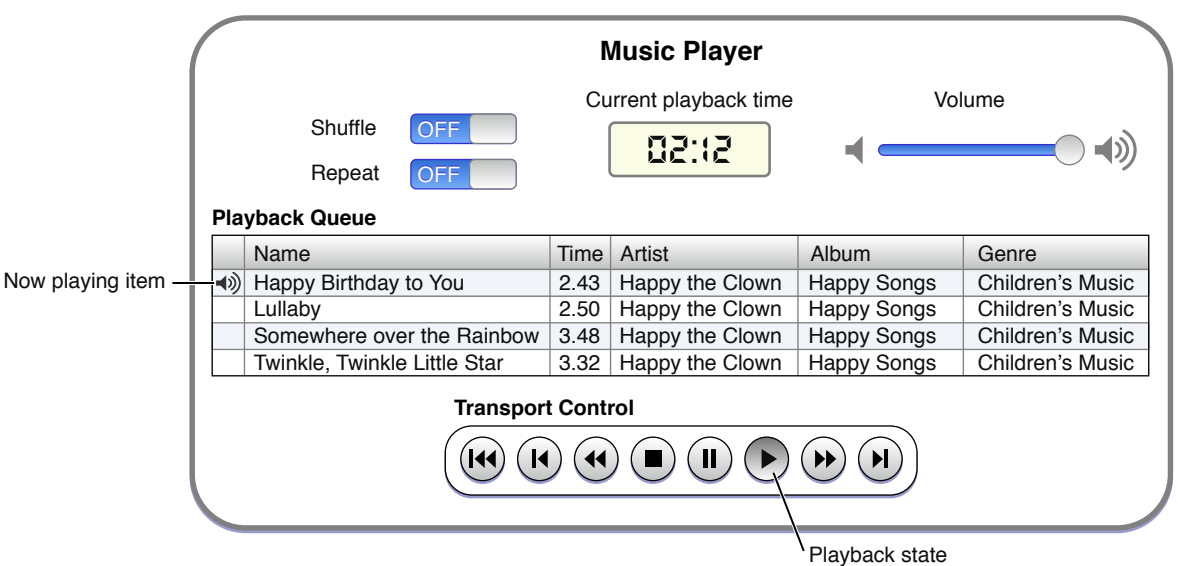

再生中**(Now Playing)**のアイテムは特別なステータスを持っています。たとえば、ユーザが組み込み のiPodアプリケーションで曲を一時停止し、開発したアプリケーションを起動した場合、ミュージッ クプレーヤーはそのアイテムの再生を同じポイントから続けられます。

さらなるプロパティがミュージックプレーヤーに存在し、非常に柔軟性を高めています。図に示す ように、ミュージックプレーヤーにはモード、再生状態(Playback State)、および音量(Volume)があり ます。

- シャッフル**(Shuffle)**モードとリピート**(Repeat)**モードは、組み込みのiPodアプリケーションと同 じように動作します。
- 再生状態**(Playback State)**は通常のオーディオ再生システムで使われるもので、再生中、停止、 一時停止、早送り、または巻き戻しがあります。さらに、次のメディアアイテムや前のメディ アアイテムの先頭までスキップしたり、再生キューの先頭に戻ることもできます。
- 音量**(Volume)**はデフォルトでは最大で、サイレントまで任意に下げることができます。

ミュージックプレーヤーは、アプリケーションの目的に応じて2種類使用できます。

- アプリケーションミュージックプレーヤーは、アプリケーション内でローカルに音楽を再生し ます。組み込みのiPodアプリケーションの状態に影響を受けたり与えたりすることはありませ ん。具体的に、ミュージックプレーヤーは再生中アイテム、再生状態、モードをそれぞれ保持 しています。ユーザがアプリケーションを終了すると、再生していたミュージックは停止しま す。
- iPodミュージックプレーヤーは、実質的に組み込みのiPodアプリケーションを使用し、iPodの状 態を共有します。ユーザがこのプレーヤーを使用していたアプリケーションを停止した場合、 音楽は再生し続けます。

<span id="page-10-0"></span>オーディオを再生できるのは一度に1つのミュージックプレーヤーのみです。

### Hello Music Player

ここに、ライブラリアクセスとミュージック再生を行う基本的な*hello world*スタイルの例がありま す。最小限ながら、動作するミュージックプレーヤーが数分で手に入ります。ユーザインターフェ イスがないため、このコードはiPodライブラリ全部をキューイングし、起動後すぐに再生を開始し ます。

注:iPhone SimulatorがデバイスのiPodライブラリにアクセスできないため、以下のステップを実行 するには設定済みのデバイスが必要です。

### **1.** 新規の**Xcode**プロジェクトを作成します。

Xcodeで、「Window-based Application」テンプレートから新規プロジェクトを作成します。プ ロジェクトウインドウで、「Frameworks」グループにMediaPlayerフレームワークを追加しま す。プロジェクトを保存します。

### **2. Media Player**フレームワーク用のアンブレラヘッダファイルをインポートします。

AppDelegate.hファイルにある既存の#import行の後に、次の行を追加します。

#import <MediaPlayer/MediaPlayer.h>

第 **1** 章 iPodライブラリアクセスについて

### **3.** ミュージックプレーヤーを作成するコードを追加し、再生するミュージックを割り当てて、再 生を開始します。

プロジェクトのAppDelegate.m実装ファイルを開きます。applicationDidFinishLaunching: ブロックの終端の前に、リスト 1-1に示す3行のコードを追加します。

<span id="page-11-1"></span>リスト **1-1** 最小限のミュージックプレーヤー

// ミュージックプレーヤーをインスタンス化する MPMusicPlayerController \*myPlayer = [MPMusicPlayerController applicationMusicPlayer];

// デバイス上のすべてのメディアアイテムを含む再生キューを割り当てる [myPlayer setQueueWithQuery:[MPMediaQuery songsQuery]];

// キューの先頭から再生を開始する [myPlayer play];

次に、コード署名IDとバンドル識別子を含め、開発デバイスに合わせてプロジェクトを設定します。 デバイスのiPodライブラリに少なくとも曲が1つ存在することも確認します。プロジェクトをビルド して実行します。デバイス上でアプリケーションを起動すると、iPodライブラリ内の最初の曲が再 生されます。アプリケーションを停止しない限り、プレーヤーはiPodライブラリのすべてのアイテ ムを再生し続けます。

## <span id="page-11-0"></span>ミュージックプレーヤー変更通知について

ミュージックプレーヤーの動作を追跡するためには、ミュージックプレーヤー変更通知を登録しま す。アプリケーションの状態とミュージックプレーヤーの状態が正しく連携していることを確認す るためにこれは必須です。

たとえば、ミュージックの再生を正しく開始するためのイベントシーケンスを次に示します。ミュー ジックプレーヤーは独自のスレッド上で動作するため、適切な通知を受信するまでユーザインター フェイスを更新しないことに注意してください。

- **1.** ユーザが「再生(Play)」をタップします。
- **2.** アプリケーションがミュージックプレーヤーの再生を起動します。
- **3.** ミュージックプレーヤーが再生を開始し、Playback-State-Change通知を発行します。
- **4.** アプリケーションが通知を受信してミュージックプレーヤーの状態を問い合わせ、確かに再生 中であることを確認します。
- **5.** アプリケーションが、「再生(Play)」ボタンを「一時停止(Pause)」に変更するなど、ユーザイン ターフェイスを必要に応じて更新します。

ミュージックプレーヤー変更通知は、再生状態、再生中アイテム、およびミュージックプレーヤー の音量の追跡をサポートします。[「メディアの再生」](#page-18-0) (19 ページ)でそれらの使い方を説明しま す。

## <span id="page-12-0"></span>メディアアイテムとiPodライブラリについて

メディアアイテム (iPodライブラリ内の曲、オーディオブック、およびオーディオPodcast)はさま ざまなメタデータを保持できます。このメタデータを使用して、クエリを組み立てたり、ユーザイ ンターフェイスにメディアアイテムの魅力的な表示を作成したりできます。図 1-3にメディアアイ テムの文字列を示します。

### <span id="page-12-2"></span>図 **1-3** メディアアイテムとそのメタデータ

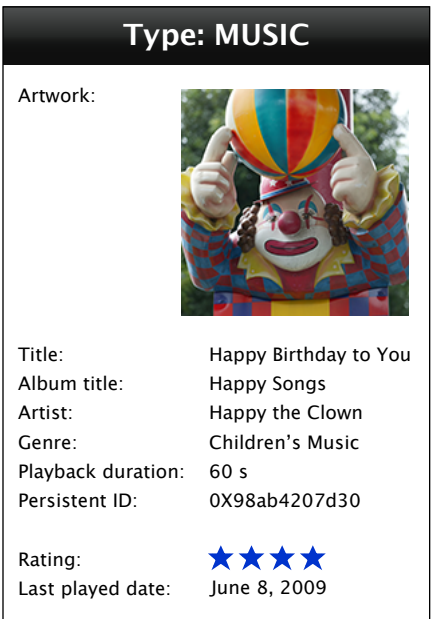

メディアアイテムのメタデータはすべて読み取り専用です。ただし、メディアアイテムの永続IDの 値を使用することで、アプリケーションで管理する追加のメタデータを関連付けることができま す。

図1-3でわかるとおり、アイテムのメタデータには複数のカテゴリの情報を含めることが可能です。 いわゆる一般プロパティはあらゆるメディアアイテムに適用できます。これらには、「タイトル (Title)」、「アーティスト(Artist)」、「アートワーク(Artwork)」、その他多数のものが含まれます。 これらのプロパティの値は通常、時間の経過とともに変更されることはありません。

<span id="page-12-1"></span>メディアアイテムは、レーティング(Rating)や最終再生日(Last played date)といったユーザ定義プロ パティを持つこともできます。これらのプロパティはデスクトップ上と同じようにユーザの行動に 従って更新されます。

## メディアアイテムピッカー

ユーザが音楽を選択できるようにする最も簡単な方法は、完全に設定済みのModal View Controllerで あるメディアアイテムピッカーを使用することです。図1-4に示すように、このユーザインターフェ イスは組み込みのiPodアプリケーションの「On-The-Go」のインターフェイスに似ています。

iPodライブラリアクセスについて

<span id="page-13-1"></span>図 **1-4** メディアアイテムピッカーのユーザインターフェイス

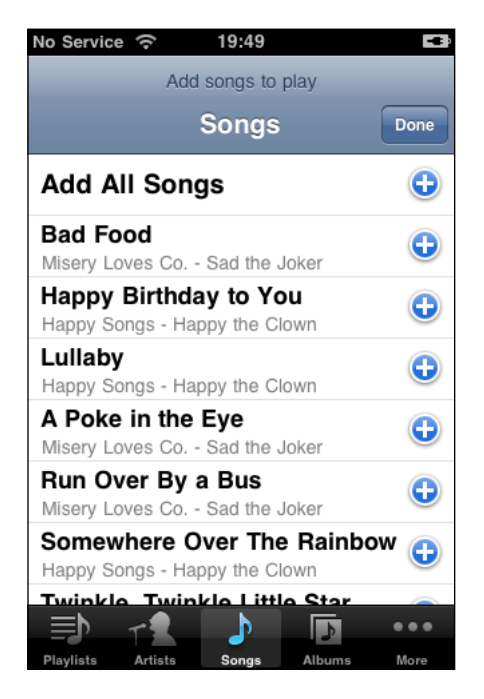

ユーザが「完了(Done)」をタップすると、実装したデリゲートメソッドが選択されたメディアアイ テムのリストを受信し、ピッカーのビューを閉じます。

重要なのは、メディアアイテムピッカーと組み込みのiPodアプリケーションが似ているのは表面上 だけだということを理解しておくことです。iPodを使用してユーザは、「On-The-Go」プレイリスト を作成できます。このプレイリストはその他のプレイリストと同じように動作します。たとえば、 iPodアプリケーションの「プレイリスト(Playlists)」タブに表示され、ユーザが変更するか削除する まで存続します。

<span id="page-13-0"></span>ピッカーを使用した場合、ユーザは代わりにメディアアイテムのコレクションを指定します。コレ クションはプレイリストのステータスを保持しません。アーカイブしない限り、コレクションは ユーザのアプリケーション終了後は存続しません。またどのような状況でもコレクションがピッ カーの「プレイリスト(Playlists)」タブに表示されることはありません。

### プログラムによるメディアアイテムの取得

メディアアイテムピッカーでは必要とする制御が得られない場合、APIのデータベースアクセスクラ スを使用できます。これらのクラスは、任意の複雑なクエリを作成できるように設計されていま す。たとえば、特定のジャンル内でタイトルに特定の単語や語句を含むすべての曲を取得できま す。

プログラムによるアクセスは次の2つの処理ステップからなります。

- **1.** クエリを作成します。
- **2.** 一致するメディアアイテムを取得するようクエリに命令します。

iPodライブラリアクセスについて

メディアクエリは、iPodライブラリから何を取得し、それらをどのように配置すべきかを記述した ものです。次の2つのプロパティを設定します。

- フィルタ(filter)に何を取得するか記述します。フィルタはオプションで、フィルタのないクエリ はiPodライブラリ全体と一致します。
- グルーピングタイプ**(grouping type)**は取得したメディアアイテムのコレクションに対して使用 する、配置を指定するオプションのキーです。

もう少し詳しく見ると、フィルタはアプリケーションの要求に合わせて単純にも複雑にもできま す。フィルタはメディアプロパティ述語の1つ以上のインスタンスで構成されます。メディアプロ パティ述語は各メディアアイテムに対して評価する、論理条件文です。クエリを実行すると、フィ ルタを満たすアイテムがiPodライブラリから取得されます。

オプションのグルーピングタイプはコレクションの配置およびソート方法、さらに各コレクション 内のメディアアイテムのソート方法を指定します。たとえば、"album"グルーピングタイプを使用す ると、返されたメディアアイテムはアルバム別にグループ化され、各アルバムの曲はトラック順に ソートされます。

<span id="page-14-0"></span>図1-5に設定済みのメディアクエリおよびアプリケーションとiPodライブラリ間でのその位置につい て示します。

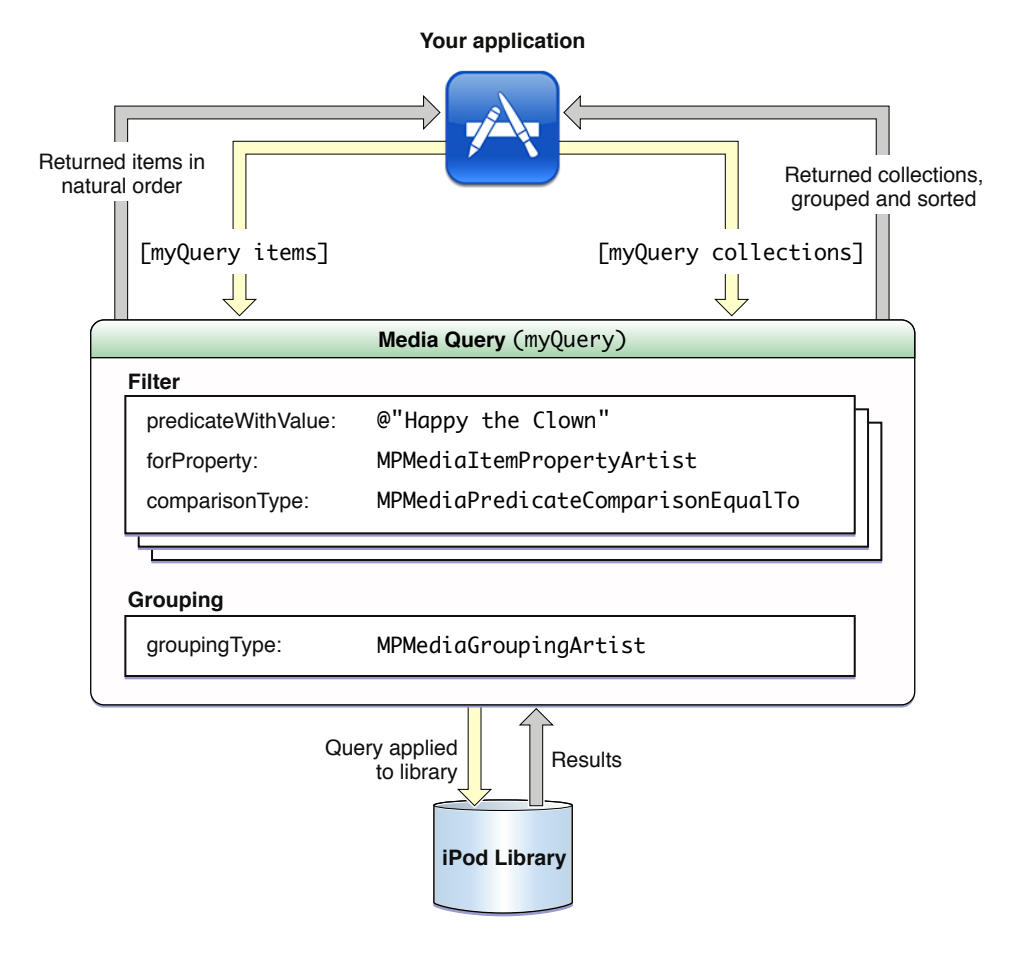

図 **1-5** メディアクエリを使用したiPodライブラリのアクセス

iPodライブラリアクセスについて

図に示すように、クエリはアイテムまたはコレクションを取得できます。

- アイテムを要求すると、クエリはフィルタに一致するすべてのアイテムを含むコレクションを 返します。アイテムは「自然な」順番、つまりデスクトップ上でiTunesが表示する順番になって います。
- コレクションを要求すると、メディアクエリはフィルタだけでなくグルーピングタイプも使用 します。

### <span id="page-15-0"></span>コレクションとプレイリストについて

メディアアイテムコレクションはメディアアイテムの配列です。メディアクエリのcollectionsプ ロパティにアクセスすることによって、iPodライブラリからコレクションを取得できます。戻り値 はソートされたコレクションの配列で、各コレクションはクエリのグルーピングタイプのインスタ ンスです。

たとえば、MPMediaGroupingAlbumキーをメディアクエリに割り当てて、"album"グルーピングタイ プを指定し、クエリにフィルタはないとします。collectionsプロパティの値には、iPodライブラ リのすべてのオーディオコンテンツが、コレクションごとに1アルバムの状態で配置されます。コ レクション(このケースではアルバム)はアルファベット順にソートされます。各コレクション内 の曲(各メディアアイテム)はトラック番号順にソートされます。図 1-6にこれを示します。

iPodライブラリアクセスについて

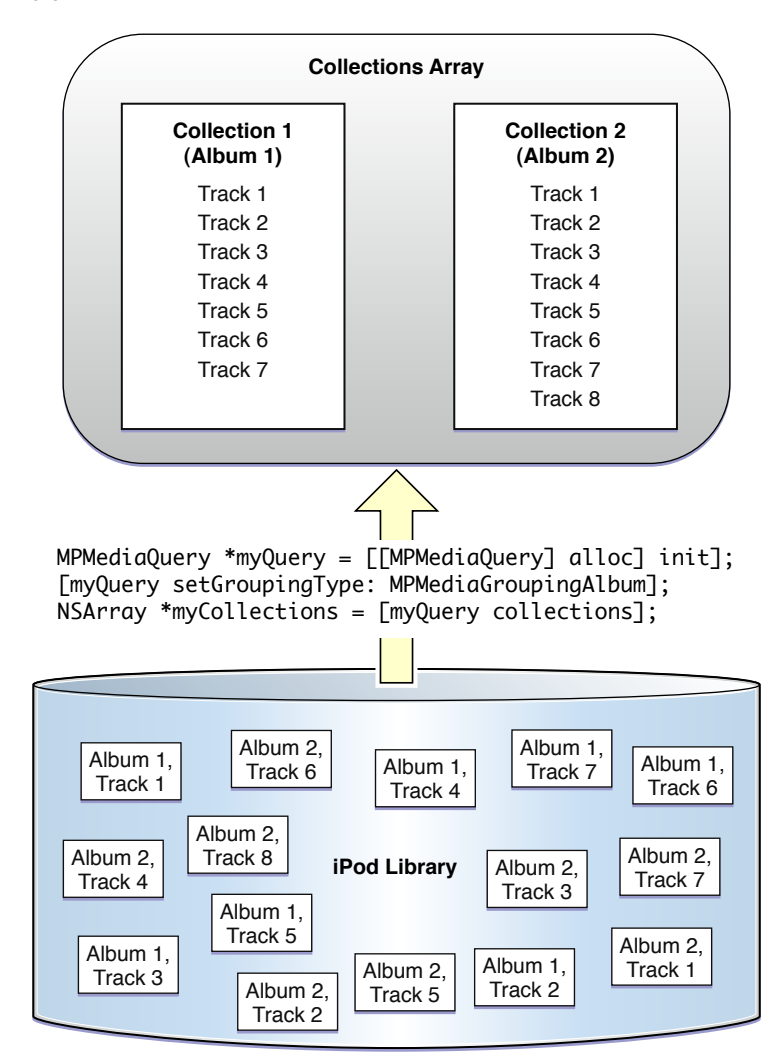

<span id="page-16-0"></span>図 **1-6** iPodライブラリからのコレクションの取得

図の下部にデバイスのiPodライブラリが表示されています。この図の場合、ライブラリには2つだけ ミュージックアルバムがあり、1つは7トラック、もう1つには8トラックが含まれています。アイテ ムは「自然な」順番、つまりデスクトップ上でiTunesが表示する順番になっています。

図の中央の上向きの矢印は、汎用(フィルタのない)クエリの定義、"album"グルーピングタイプの 適用、およびクエリのcollectionsプロパティへのアクセスを示しています。

図の上部はcollections呼び出し結果を表しています。この配列は、要素がさらにメディアアイテ ムの配列になっています。コレクションの配列はアルバム名でソートされています。各コレクショ ンはトラック番号でソートされています。

独自のコレクションを構築することも可能です。たとえば、ユーザがメディアアイテムピッカーを 使用して作成したセレクションを管理するような場合に便利です。ただし、コレクションは可変で はないことに注意してください。

プレイリストは特別な種類のメディアアイテムコレクションです。名前や永続IDなど、通常のコレ クションにはないプロパティを持っています。プレイリストはデスクトップ上でユーザによって作 成され、デバイス上では読み取り専用です。

### <span id="page-17-0"></span>iPodライブラリ変更通知の使用

MPMediaLibraryオブジェクトはiPodライブラリの状態を表します。これを使用して、ライブラリコ ンテンツのキャッシュが最新であることを確認できます。これは、アプリケーションの実行中に、 ユーザがデバイスを同期させてiPodライブラリのコンテンツを変更することが考えられるため便利 です。

### <span id="page-17-1"></span>独自のサウンドとiPodライブラリサウンドのミキシング

注:アプリケーションのサウンドをiPodライブラリのサウンドとミキシングするには、オーディオ セッション、オーディオセッションカテゴリ、オーディオハードウェア経路の変化、およびオー ディオ割り込みについて理解している必要があります。これらについて学習するには、『*AudioSession Programming Guide*』を参照してください。

オーディオフォーマットの選択が、デバイス上のサウンドの同時再生にどのように影響を与えるか も理解している必要があります。『*CoreAudioOverview*』の「Playing Multiple Sounds Simultaneously」 を参照してください。

ミュージックプレーヤーは、MediaPlaybackオーディオセッションカテゴリを自動的に採用します。 アプリケーションでミュージックプレーヤーを使用し、ほかのサウンドは使用しない場合、オー ディオセッションのコードを一切書いてはいけません。具体的には、オーディオセッションを初期 化、設定、またはアクティブ化すべきではありません。システムが自動的にミュージックプレー ヤー用に、再生、オーディオハードウェア経路の変化、およびオーディオ割り込みを処理します。

一方で、アプリケーションのサウンドとiPodライブラリサウンドをミキシングする場合、アプリケー ションのオーディオセッションを設定して使用する必要があります。ミキシングをサポートするた めAmbientカテゴリを使用します。『*Audio Session Programming Guide*』に説明されているとおり、 オーディオ割り込み、オーディオハードウェア経路の変化、およびオーディオセッションの再アク ティブ化を処理します。アプリケーションサウンドとiPodサウンドのミキシングの例については、 『*AddMusic*』サンプルを参照してください。

## <span id="page-18-0"></span>メディアの再生

ユーザのiPodライブラリから曲、オーディオブック、およびオーディオPodcastを再生するには、 MPMusicPlayerControllerクラスのインスタンスであるミュージックプレーヤーを使用します。簡 単に言うと、実行するステップは次のとおりです。

- **1.** ミュージックプレーヤーの通知を受信するための登録をし、通知を有効にする
- **2.** ミュージックプレーヤーを作成する
- **3.** ミュージックプレーヤーの再生キューを設定する
- **4.** 再生オプションを設定する
- **5.** 再生を実行する

この章では、これらのステップを実装する方法を説明します。また、音楽の再生中に既存の再生 キューへの追加が行われるなど、ミュージックプレーヤーの使用時に生じるいくつかのシナリオに 対する対処方法も提供します。この章のコード例の拡大版が、『*AddMusic*』サンプルアプリケーショ ンにあります。

## <span id="page-18-1"></span>ミュージックプレーヤー通知の登録

<span id="page-18-2"></span>ミュージックプレーヤーの再生制御を提供したり、再生中のアイテムの情報を表示したりするに は、リスト 2-1に示すようにミュージックプレーヤー通知に登録する必要があります。

### リスト **2-1** ミュージックプレーヤー通知の登録とアクティブ化

NSNotificationCenter \*notificationCenter = [NSNotificationCenter defaultCenter];

```
[notificationCenter
   addObserver: self
   selector: @selector (handle_NowPlayingItemChanged:)
   name: MPMusicPlayerControllerNowPlayingItemDidChangeNotification
   object: musicPlayer];
```

```
[notificationCenter
```

```
addObserver: self
selector: @selector (handle_PlaybackStateChanged:)
name: MPMusicPlayerControllerPlaybackStateDidChangeNotification
object: musicPlayer];
```
[musicPlayer beginGeneratingPlaybackNotifications];

ここで示されている*selector:*パラメータに提供されるメソッドを実装します。実装例については、 『*AddMusic*』サンプルを参照してください。

第 **2** 章 メディアの再生

ミュージックプレーヤーを割り当て解除する前には、リスト 2-2に示すように、通知の登録解除と 無効化を行います。

### <span id="page-19-1"></span>リスト **2-2** ミュージックプレーヤー通知の登録解除と非アクティブ化

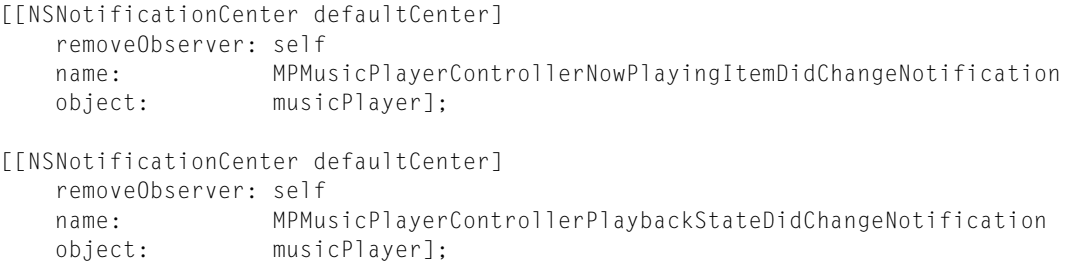

[musicPlayer endGeneratingPlaybackNotifications];

## <span id="page-19-0"></span>ミュージックプレーヤーの作成と設定

<span id="page-19-2"></span>アプリケーションミュージックプレーヤーを作成するには、リスト 2-3の1行目に示すように、単に applicationMusicPlayerクラスメソッドを呼び出します。

### リスト **2-3** アプリケーションミュージックプレーヤーの作成

MPMusicPlayerController\* appMusicPlayer = [MPMusicPlayerController applicationMusicPlayer];

[appMusicPlayer setShuffleMode: MPMusicShuffleModeOff]; [appMusicPlayer setRepeatMode: MPMusicRepeatModeNone];

リストに示すように、シャッフルモードとリピートモードも設定し、iPodアプリケーションのモー ド(標準設定)を引き継がないようにしたい場合もあるかもしれません。

各種のシャッフルモードおよびリピートモードについては『*MPMusicPlayerController Class Reference*』 に解説されています。

<span id="page-19-3"></span>iPodミュージックプレーヤーの作成には追加のステップがあります。その理由は、組み込みiPodア プリケーションの状態にアクセスでき、アプリケーションの起動時に再生中のアイテムが存在する 可能性があるためです。リスト 2-4に再生中のアイテムの確認方法を示します。

#### リスト **2-4** iPodミュージックプレーヤーの作成

```
MPMusicPlayerController* iPodMusicPlayer =
   [MPMusicPlayerController iPodMusicPlayer];
if ([iPodMusicPlayer nowPlayingItem]) {
    // UI(アートワーク、曲名、音量表示など)を更新し
    // iPodの状態を反映する
}
```
リストに示すように、アプリケーションは再生中のアイテムに基いてユーザインターフェイスと状 態を更新することができます。

## <span id="page-20-0"></span>再生キューの設定

ミュージックプレーヤー用の再生キューを設定するには主に次の2通りの方法があります。

- メディアアイテムコレクションを使用する
- コレクションを暗黙に定義する、メディアクエリを使用する

データベースアクセスクラスを使用するか、メディアアイテムピッカーを使用してコレクションを 取得します。どちらの方法でも、ミュージックプレーヤーにコレクションを適用するには次のメ ソッドを呼び出します。

[musicPlayer setQueueWithItemCollection: userMediaItemCollection];

または、メディアクエリを使用してキューを設定し、次に示すように暗黙的にコレクションを定義 します。

[musicPlayer setQueueWithQuery: [MPMediaQuery songsQuery]];

もちろん、setQueueWithQuery:メソッドの引数としてより複雑なクエリを指定することもできま す。クエリの詳細については、「iPod[ライブラリの使用」](#page-24-0) (25 ページ)を参照してください。

<span id="page-20-1"></span>リスト 2-5は、プレーヤーのキューを新しいコレクションで置き換えるのか、または追加するのか といった、再生の状態を考慮した実践的な再生キューの設定を示しています。

### リスト **2-5** コンテキスト内の再生キューの設定

- (void) updateQueueWithCollection: (MPMediaItemCollection \*) collection {

```
 // コレクションをミュージックプレーヤーの再生キューに追加する、ただし
 // ユーザが再生する曲を少なくとも1つ選んだ場合に限る
if (collection) {
    // まだ再生キューが存在しない場合
   if (userMediaItemCollection == nil) {
       [self setUserMediaItemCollection: collection];
       [musicPlayer setQueueWithItemCollection: userMediaItemCollection];
      [musicPlayer play];
    // ミュージックプレーヤーの状態を取得し、
    // 再生キューの更新後に復元できるようにする
   } else {
      BOOL wasPlaying = NO;if (musicPlayer.playbackState == MPMusicPlaybackStatePlaying) {
          wasPlaying = YES;
       }
        // 再生中のアイテムと現在の演奏時間を保存する
      MPMedialItem *nowPlayingItem = musicPlayer.nowPlayingItem;NSTimeInterval currentPlaybackTime = musicPlayer.currentPlaybackTime;
        // 前から存在するメディアアイテムコレクションを
        // 新しいものと組み合わせる
       NSMutableArray *combinedMediaItems =
          [[userMediaItemCollection items] mutableCopy];
```

```
NSArray *newMediaItems = [mediaItemCollection items];
           [combinedMediaItems addObjectsFromArray: newMediaItems];
           [self setUserMediaItemCollection:
               [MPMediaItemCollection collectionWithItems:
                   (NSArray *) combinedMediaItems]];
           [musicPlayer setQueueWithItemCollection: userMediaItemCollection];
            // 再生中のアイテムと現在の演奏時間を復元する
           musicPlayer.nowPlayingItem = nowPlayingItem;
           musicPlayer.currentPlaybackTime = currentPlaybackTime;
           if (wasPlaying) {
               [musicPlayer play];
           }
       }
   }
}
```
このメソッドは既存の再生キューの有無に応じて分岐し、再生キューに追加する際に再生状態が確 実に保存されるようにします。

## <span id="page-21-0"></span>再生の制御

第 **2** 章

メディアの再生

『*MPMusicPlayerController Class Reference*』に説明されているとおり、ミュージックプレーヤーの再生 制御は簡単です。再生、一時停止、停止、早送りと巻き戻し、そして前後への頭出しが可能です。

さらに、currentPlaybackTimeプロパティは読み書きが行えます。これを使用して再生中のアイテ ムのタイムライン内に再生ポイントを設定できます。

たとえば、アプリケーションインターフェイスにUISliderオブジェクトを提供すると、ユーザはメ ディアアイテムのタイムラインに再生ポイントを設定できます。次の例では、そのようなスライダ がtimelineSliderインスタンス変数に関連付けられていると想定しています。

```
- (IBAction) setTimelinePosition: (id) sender {
   [musicPlayer setCurrentPlaybackTime: [timelineSlider value]];
}
```
## <span id="page-22-0"></span>メディアアイテムピッカーの使用

メディアアイテムピッカーは、ユーザがiPodライブラリからメディアアイテムを選択できるように するためのパッケージ済みView Controllerです。ピッカーの使用はとても簡単です。

- **1.** Controllerオブジェクトをピッカーのデリゲートとして指定します。
- **2.** Controllerからピッカーを起動します。
- **3.** ユーザが終了を知らせると、デリゲートは選択されたメディアアイテムのコレクションを受信 し、ピッカーを閉じます。

## <span id="page-22-1"></span>メディアアイテムピッカーのデリゲートの設定

Controllerオブジェクトをメディアアイテムピッカーのデリゲートとして設定するには、まず次のよ うにControllerのヘッダファイルのインターフェイス宣言にプロトコルの名前を追加します。

```
@interface myController : UIViewController <MPMediaPickerControllerDelegate> {
    // インターフェイス宣言
}
```
<span id="page-22-2"></span>次に、そのプロトコルから2つのデリゲートメソッドを実装します。リスト 3-1に示すように、最初 のメソッドはいくつかのメディアアイテムを選択したユーザに応答します。ピッカーを解放し、 Controllerの再生キュー更新メソッドを実行します。

### リスト **3-1** ピッカーからのメディアアイテムの新規コレクションへの応答

- (void) mediaPicker: (MPMediaPickerController \*) mediaPicker didPickMediaItems: (MPMediaItemCollection \*) collection {

```
[self dismissModalViewControllerAnimated: YES];
   [self updatePlayerQueueWithMediaCollection: collection];
}
```
<span id="page-22-3"></span>再生キューを更新する方法を示したコードの例は、[リスト](#page-20-1) 2-5 (21 ページ)を参照してください。

2つ目のピッカーデリゲートメソッドは、ユーザが再生するアイテムを1つも選択せずに「完了(Done)」 をタップした場合の処理を行います。基本的な実装については、リスト 3-2を参照してください。

### リスト **3-2** ユーザがピッカーをキャンセルした場合の応答

- (void) mediaPickerDidCancel: (MPMediaPickerController \*) mediaPicker {

```
[self dismissModalViewControllerAnimated: YES];
```

```
}
```
## <span id="page-23-0"></span>メディアアイテムピッカーの表示

リスト 3-3は、Controllerオブジェクトをピッカーのデリゲートとして確立する方法を含め、メディ アアイテムピッカーを設定し表示する方法を示します。

### <span id="page-23-1"></span>リスト **3-3** メディアアイテムピッカーの表示

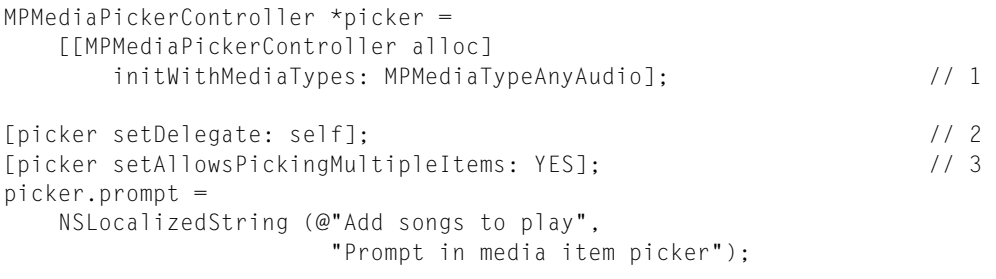

[myController presentModalViewController: picker animated: YES]; // 4 [picker release];

このコードは次のように動作します。

- **1.** メディアアイテムピッカーを作成します。パラメータは、表示するメディアアイテムの種類を 示します。オプションについては、Media Item Type Flags列挙を参照してください。
- **2.** Controllerオブジェクトをデリゲートとして確立します。
- **3.** ユーザは複数のアイテムを選択できることを指定します。このステートメントを除外すること で、代わりにシングルアイテムピッカーを表示することもできます。デフォルトの動作は複数 の選択を許可しません。
- **4.** ピッカーを表示します。myControllerオブジェクトがそれを保持するため、次にそれを解放し てalloc呼び出しのバランスを保ちます。

## <span id="page-24-0"></span>iPodライブラリの使用

メディアアイテムの管理および選択に、メディアアイテムピッカーで得られる以上の制御がアプリ ケーションに必要な場合があります。iPodライブラリとのカスタムユーザインターフェイスを提供 したり、特定のクエリを実行したり、メディアアイテムにカスタムメタデータを関連付けたりする 場合、APIのデータベースアクセスクラスが必要です。

<span id="page-24-1"></span>図 4-1に、アプリケーションとデータベースアクセスクラスがメディアアイテムの取得時にどのよ うにやり取りするのかを示します。

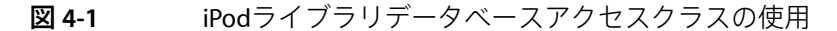

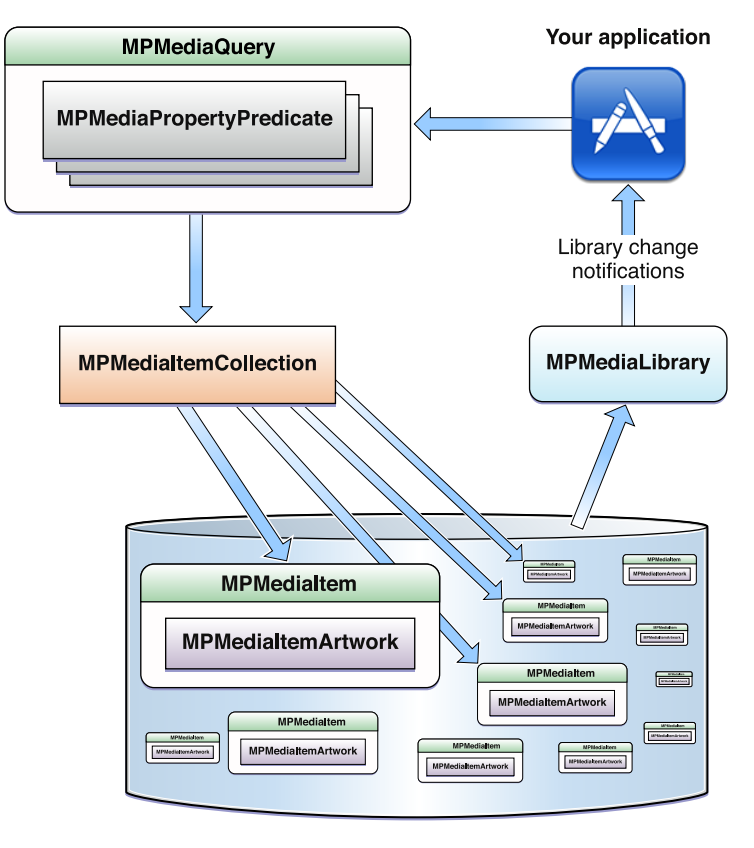

**iPod Library** 

最初に、少し時間をとってこの図と図 [1-5](#page-14-0) (15 ページ)の類似性に注目してください。前の図はク エリが何であるかを説明するのに役立ちました。この図ではメディアクエリクラスを集団の中に配 置し、すべてのデータベースアクセスクラスがお互いにどのように関連しているかを表していま す。

図では、アプリケーションとiPodライブラリ間のやり取りの2つのシナリオを示しています。最初 に、アプリケーション ("Your application")から反時計周りに進むと、図ではクエリの作成と設定が 描かれ、それがメディアアイテムコレクションを定義していることが描かれています。コレクショ

ンはライブラリ内の特定のアイテムのサブセットをポイントしています。図には示されていません が、コレクションはクエリを実行したときの戻り値です。図に示すように、各メディアアイテムは 複数のプロパティの中にメディアアイテムアートワークオブジェクトを持っています。

図4-1の2つ目のシナリオでは、MPMediaLibraryクラスを使用してアプリケーションがiPodライブラ リから変更通知を受信しています。これらの変更通知を受信するように登録することにより、ユー ザがアプリケーションの実行中にデバイスを同期させた場合、アプリケーションではライブラリコ ンテンツのキャッシュを更新することができます。

## <span id="page-25-0"></span>メディアアイテムの取得

iPodライブラリからメディアアイテムを取得するには、メディアクエリの作成から始めます。最も 単純なクエリは、リスト 4-1に示すeverything汎用クエリで、ライブラリのすべてのコンテンツを 照合します。例では次に、メディアアイテムのタイトルをXcodeデバッガコンソールにログ出力し、 クエリを実行して一致するメディアアイテムを取得するitemsプロパティの使用方法を示していま す。

<span id="page-25-1"></span>リスト **4-1** 汎用メディアクエリの作成と使用

MPMediaQuery \*everything =  $[$ [MPMediaQuery alloc] init];

```
NSLog(@"Logging items from a generic query...");
NSArray *itemsFromGenericQuery = [everything items];
for (MPMediaItem *song in itemsFromGenericQuery) {
    NSString *songTitle = [song valueForProperty: MPMediaItemPropertyTitle];
   NSLog (@"%@", songTitle);
}
```
注:この文書のすべてのコード例と同様に、この例は設定済みのiPhoneデバイス上でのみ正常に実 行し、iPhone Simulatorでは使用できません。

<span id="page-25-2"></span>より具体的なクエリを作成するには、汎用クエリに1つ以上のメディアプロパティ述語を適用しま す。述語は、メディアアイテムに対して判定する1つの論理条件を指定します。

リスト 4-2は、メディアアイテムの「artist(アーティスト)」プロパティが特定の値でなければな らないという条件を含んだ述語を作成しています。次に述語をクエリに加えています。

### リスト **4-2** メディアプロパティ述語の作成と適用

```
MPMediaPropertyPredicate *artistNamePredicate =
    [MPMediaPropertyPredicate predicateWithValue: @"Happy the Clown"
                                     forProperty: MPMediaItemPropertyArtist];
MPMediaQuery *myArtistQuery = [[MPMediaQuery alloc] init];
[myArtistQuery addFilterPredicate: artistNamePredicate];
NSArray *itemsFromArtistQuery = [myArtistQuery items];
```
このコードを実行すると、itemsFromArtistQuery配列にiPodライブラリ内の「Happy the Clown」 によるアイテムのみが格納されます。

クエリが一致するものを絞り込むために、複数の述語を作成してクエリに加えることができます。 リスト 4-3に、2つの述語を使用したこのテクニックを示します。

### <span id="page-26-0"></span>リスト **4-3** 既存のメディアクエリへの複数述語の適用

MPMediaPropertyPredicate \*artistNamePredicate = [MPMediaPropertyPredicate predicateWithValue: @"Sad the Joker" forProperty: MPMediaItemPropertyArtist];

MPMediaPropertyPredicate \*albumNamePredicate = [MPMediaPropertyPredicate predicateWithValue: @"Stair Tumbling" forProperty: MPMediaItemPropertyAlbumTitle];

MPMediaQuery \*myComplexQuery = [[MPMediaQuery alloc] init];

[myComplexQuery addFilterPredicate: artistNamePredicate]; [myComplexQuery addFilterPredicate: albumNamePredicate];

各述語は、任意の選択(アーティスト名など)の値を適切なメディアアイテムプロパティキーと共 に使用して作成します。これらのキーは、『*MPMediaItemClassReference*』の「General Media Item Property Keys」および「Podcast Item Property Keys」に説明されています。

クエリに複数の述語を適用すると、クエリはそれらを論理演算子ANDを使用して組み合わせます。

重要:特定のメディアアイテムプロパティに複数の述語を適用しないでください。たとえば、ク エリに2つのMPMediaItemPropertyArtist述語を指定してはいけません。指定した場合、そのクエ リの使用時の動作結果は不確定です。

<span id="page-26-1"></span>リスト 4-4に示すように、クエリの初期化時に述語を追加することもできます(この例の2つの述語 はすでに定義済みという想定です)。

#### リスト **4-4** メディアクエリの初期化時に複数の述語を適用

NSSet \*predicates = [NSSet setWithObjects: artistNamePredicate, albumNamePredicate, nil];

MPMediaQuery \*specificQuery = [[MPMediaQuery alloc] initWithFilterPredicates: predicates];

リスト 4-4は、2つの述語を含むNSSetオブジェクトを最初に定義し、次に initWithFilterPredicates:クラスメソッドを使用してメディアクエリを割り当てて初期化して います。

特定のプロパティキーのみが正しい述語の作成に使用できます。これらのキーは、『*MPMediaItem ClassReference*』で"filterable"と記されています。無効な述語を含むクエリを使用しようとした場合、 結果として生じる動作は不確定です。

重要:システムは、述語と共に使用しても意味のないプロパティキーを使用した述語の作成を許 可します。そのような述語をクエリに適用しようとした場合、結果として生じる動作は不確定で す。述語の問題を防ぐには以下の点に従います。

- 『*MPMediaItem Class Reference*』をよく読みます。
- canFilterByProperty:メソッドを使ってコードを記述し、メディアアイテムプロパティキー をその使用前に検証します。
- ユーザにメディアプロパティ述語を作成させないようにします。
- コードが想定通りに動作することをさまざまな条件下で十分にテストして確認します。

<span id="page-27-1"></span>リスト4-5に、述語で使用する前にメディアアイテムプロパティを検証するcanFilterByProperty: クラスメソッドの使用方法を示します。

リスト **4-5** プロパティキーがメディアプロパティ述語に使用できるかのテスト

if ([MPMediaItem canFilterByProperty: MPMediaItemPropertyGenre]) {

```
MPMediaPropertyPredicate *rockPredicate =
    [MPMediaPropertyPredicate predicateWithValue: @"Rock"
                                   forProperty: MPMediaItemPropertyGenre];
```
[query addFilterPredicate: rockPredicate];

}

リスト 4-5では、示されたメディアアイテムプロパティキー(この例では、 MPMediaItemPropertyGenre)が正しい述語を作成できる場合のみ、if文の本体が実行されます。 Appleは、メディアプロパティ述語を作成する前に必ずこのようなチェックを行うことをお勧めしま す。

## <span id="page-27-0"></span>メディアアイテムコレクションの取得

メディアクエリを使用して、ソートおよび整理されたメディアアイテムのコレクションを取得する こともできます。どのように整理されるかは、メディアクエリのgroupingプロパティに設定する値 に依存します。

<span id="page-27-2"></span>リスト 4-6に、特定のアーティストのすべての曲を、アルバムごとに整理して取得する方法を示し ます。例では結果をXcodeデバッガコンソールにログ出力します。

リスト **4-6** グルーピングタイプを使用したメディアアイテムコレクションの指定

MPMediaQuery \*query = [[MPMediaQuery alloc] init];

[query addFilterPredicate: [MPMediaPropertyPredicate predicateWithValue: @"Moribund the Squirrel" forProperty: MPMediaItemPropertyArtist]]; // メディアクエリのグルーピングタイプを設定 [query setGroupingType: MPMediaGroupingAlbum];

```
NSArray *a1bums = [query collections];
```
### 第 **4** 章

iPodライブラリの使用

```
for (MPMediaItemCollection *album in albums) {
   MPMediaItem *representativeItem = [album representativeItem];
   NSString *artistName =
        [representativeItem valueForProperty: MPMediaItemPropertyArtist];
   NSString *albumName =
       [representativeItem valueForProperty: MPMediaItemPropertyAlbumTitle];
   NSLog (@"%@ by %@", albumName, artistName);
   NSArray * songs = [album items];for (MPMediaItem *song in songs) {
       NSString *songTitle =
           [song valueForProperty: MPMediaItemPropertyTitle];
       NSLog (@"\t\t%@", songTitle);
   }
}
```
リスト4-6では、メディアクエリのcollectionsプロパティの値が配列の配列であることが分かりま す。外側のforループは指定したアーティストによるアルバムごとに繰り返しています。内側のfor ループは現在のアルバム内の曲ごとに繰り返しています。

MPMediaQueryクラスには、グルーピングタイプが事前設定済みのクエリを作成するためのいくつか の便利なコンストラクタが含まれています。たとえば、次のステートメントは"album"グルーピング タイプを新しく割り当てたクエリにアタッチしています。

MPMediaQuery \*query = [MPMediaQuery albumsQuery];

すべての簡易コンストラクタについての説明は、『*MPMediaQueryClassReference*』を参照してくださ い。

## <span id="page-28-0"></span>メディアアイテムアートワークの使用

メディアアイテムの最も便利でインパクトの高いプロパティの1つがアートワークです。アートワー クを表示するには、Interface BuilderおよびXcodeを使用します。その手順は以下のとおりです。

- **1.** UIImageViewオブジェクトをInterface Builderのビューレイアウトに追加します。
- **2.** IBOutletインスタンス変数をViewControllerクラスに追加して、UIImageViewオブジェクトに接続 します。
- 3. アートワークを所持するメディアアイテムからアートワークを取得します (この章で説明した とおり、メディアアイテムはすでに取得済みです)。
- <span id="page-28-1"></span>**4.** アートワークをUIImageオブジェクトに変換し、それをレイアウトのUIImageViewオブジェク トに割り当てます。

リスト 4-7に、ステップ3および4の実行方法を示します。

### リスト **4-7** メディアアイテムのアルバムアートワークの表示

```
MPMediaItemArtwork *artwork =
    [mediaItem valueForProperty: MPMediaItemPropertyArtwork];
UIImage *artworkImage =
    [artwork imageWithSize: albumImageView.bounds.size];
```
メディアアイテムアートワークの使用 **29 2009-05-28 | © 2009 Apple Inc. All Rights Reserved.**

### 第 **4** 章

iPodライブラリの使用

```
if (artworkImage) {
   albumImageView.image = artworkImage;
} else {
    albumImageView.image = [UIImage imageNamed: @"noArtwork.png"];
}
```
リスト 4-7の最後の行で使用したnoArtwork.pngファイルは、メディアアイテムに関連付けられた アートワークがない場合にXcodeプロジェクトに追加する代替画像です。

<span id="page-30-0"></span>用語解説

<span id="page-30-6"></span>アプリケーションミュージックプレーヤー **(application music player)** iPodアプリケーション の状態に影響を与えることなくメディアアイテ ムを再生するオブジェクト。iPod[ミュージックプ](#page-30-1) [レーヤー](#page-30-1)(iPod music player)[、ミュージックプレー](#page-30-2) ヤー(music [player\)](#page-30-2)も参照。

デフォルトメディアライブラリ**(default media library)** アプリケーションに対してライブラリ変 更通知を提供するオブジェクト。

<span id="page-30-9"></span>フィルタ**(filtering)** 1つ以上[のメディアプロパティ](#page-30-3) 述語(media property [predicate\)](#page-30-3)オブジェクトに基 いた検索を使用することにより、iPod[ライブラリ](#page-30-4) (iPod [library\)](#page-30-4)からのメディアアイテムのサブセッ トの取得を記述します。

<span id="page-30-4"></span>**Genius**プレイリスト**(Genius Playlist)** ミュージッ クの特徴に基づいたアルゴリズムで作成された ミュージックメディアアイテムの並び。[On-The-Go](#page-30-5) [プレイリスト](#page-30-5)(on-the-go playlist)、Smart[プレイリ](#page-31-0) スト(Smart [Playlist\)](#page-31-0)も参照。

<span id="page-30-1"></span>**iPod**ライブラリ**(iPodlibrary)** ユーザがデスクトッ プのiTunesから同期させたデバイス上のメディア アイテムの集まり。

### **iPod**ミュージックプレーヤー**(iPod music**

<span id="page-30-7"></span>**player)** 組み込みのiPodアプリケーションを制御 して、その状態を共有しながらメディアアイテ ムを再生するオブジェクト。[アプリケーション](#page-30-6) [ミュージックプレーヤー](#page-30-6)(application music [player\)](#page-30-6)[、ミュージックプレーヤー](#page-30-2)(music player)も 参照。

メディアアイテム**(media item)** iPod[ライブラリ](#page-30-4) (iPod [library\)](#page-30-4)内の個々のメディア(1つの曲な ど)。メディアアイテムには、オーディオ、オー ディオブック、およびPodcastを含むさまざまな 種類があります。

メディアアイテムアートワーク**(media item artwork)** [メディアアイテム](#page-30-7)(media item)に関連付 けられたグラフィックイメージ(アルバムのカ バーアートワークなど)を表すオブジェクト。

メディアアイテムコレクション**(media item collection)** iPod[ライブラリ](#page-30-4)(iPod library)内の関連 したメディアアイテムの集まり。

<span id="page-30-3"></span>メディアアイテムピッカー**(media itempicker)** メ ディアアイテムを選択するグラフィカルインター フェイスを提供するために使用する、特別なView Controller。

### メディアプロパティ述語**(media property**

<span id="page-30-8"></span>**predicate)** iPod[ライブラリ](#page-30-4)(iPod library)から指定 したメディアアイテムのサブセットを取得する ための[メディアクエリ](#page-30-8)(media query)内のフィル タ。

<span id="page-30-2"></span>メディアクエリ**(media query)** iPodライブラリか ら何を取得し、それらをどのように配置すべき かの記述が含まれているオブジェクト。

<span id="page-30-5"></span>ミュージックプレーヤー**(music player)** メディア アイテムを再生するオブジェクト。[アプリケー](#page-30-6) [ションミュージックプレーヤー](#page-30-6)(application music [player\)](#page-30-6)、iPod[ミュージックプレーヤー](#page-30-1)(iPod music [player\)](#page-30-1)も参照。

**On-The-Go**プレイリスト**(on-the-go playlist)** ノー トブックやデスクトップコンピュータ上ではな く、デバイス上でユーザが作成したメディアア イテムの並び。Genius[プレイリスト](#page-30-9)(Genius [Playlist\)](#page-30-9)、Smart[プレイリスト](#page-31-0)(Smart Playlist)も参 照。

再生キュー**(playbackqueue)** [ミュージックプレー](#page-30-2) ヤー[\(musicplayer\)](#page-30-2)で再生するためのメディアアイ テムのリスト。

再生状態**(playback state)** iPodライブラリアクセ スのためにミュージックプレーヤーの再生状態 を記述したもの。再生中、停止、一時停止、早 送り、または巻き戻し。

リピートモード**(repeat mode)** iPodライブラリア クセスの場合、現在の再生キューを繰り返すか、 または1回だけ再生するかを表す。

シャッフルモード**(shuffle mode)** iPodライブラリ アクセスの場合、現在の再生キューをユーザ定 義の順序で再生するか、シャッフルされた順番 で再生するかを表す。

<span id="page-31-0"></span>**Smart**プレイリスト**(SmartPlaylist)** ユーザが指定 した条件に従って自動的に作成されたメディア アイテムの並び。Genius[プレイリスト](#page-30-9)(Genius [Playlist\)](#page-30-9)、On-The-Goプレイリスト[\(on-the-goplaylist\)](#page-30-5) も参照。

## <span id="page-32-0"></span>書類の改訂履歴

この表は「*iPod*ライブラリアクセスプログラミングガイド」の改訂履歴です。

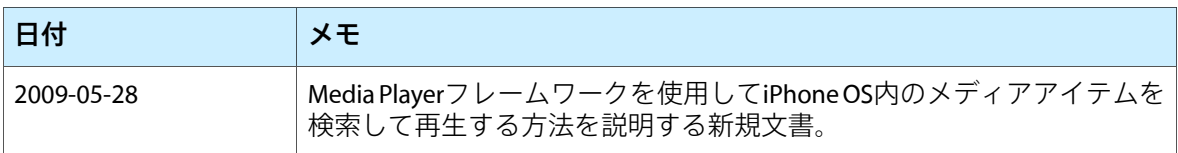

改訂履歴 書類の改訂履歴